## SIMS INSTRUCTIONS FOR BBO

BBO tournaments normally use random dealt hands. However, there is a facility to use a set of pre-dealt hands. Full instructions for loading and using a set of pre-dealt hands can be found at:-

https://blog.bridgebase.com/2020/05/02/uploading-pre-dealt-hands-to-your-deal-archive/

The file format used is a LIN file. But hand files are usually PBN files so these need to be converted to LIN files before they can be used. So, a third party created a conversion capability that can be found at :- To

http://johnfromarran.org.uk/Bridge/PbnToLin.html

To include the deal file in an event:

Using the vEBU account, under Account/Deal Archive, create a folder (using the "+") called "event" (ie "Dorin20").

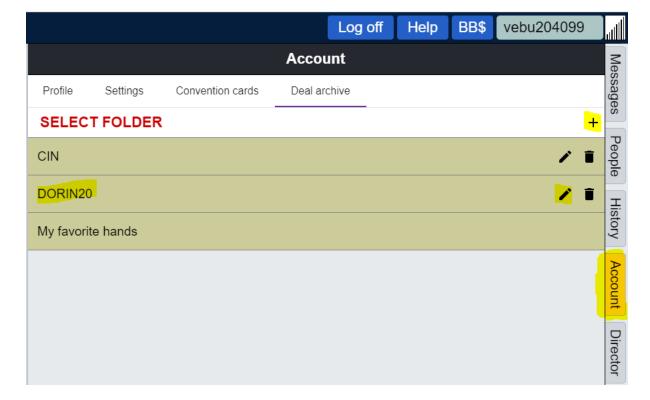

Select the folder and at the bottom, click "Import LIN file". Follow on-screen instructions navigating to the LIN file.

Once completed, you will see a list of boards (no need to click on them), this means you are successful.

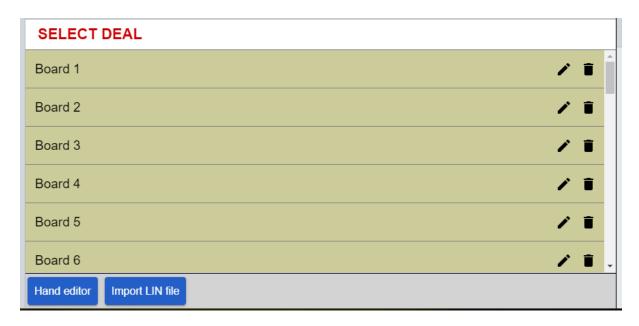

Under Director/Pending Tournaments/ find the event you need to load hands for and Edit Tournament (left click, Edit).

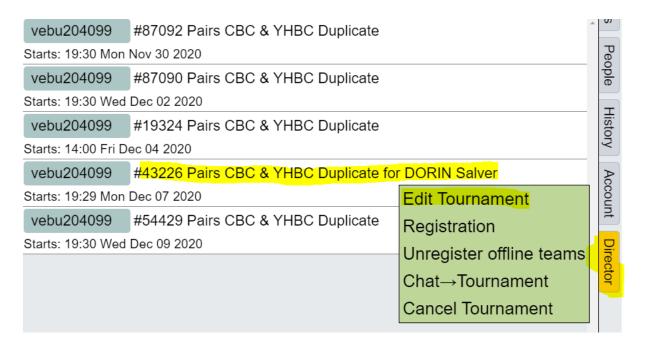

Choose the 2nd 'Format' tab at the top to the right of Tournament.

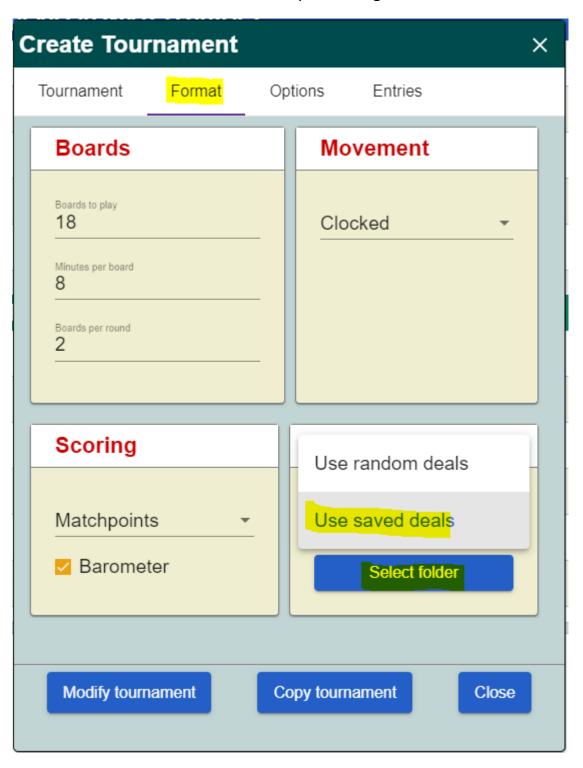

A 'Deal Source' appears with options for Random or saved deals.

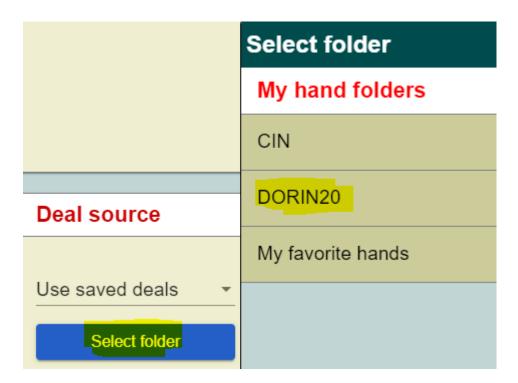

close the window when complete and finish by clicking "modify tournament". It doesn't have a "save deal" part but it is saved from the above the actions.

If you are amending the entry price (ie \$6 which is 600 on BBO), remember to go to Entries and set this also.

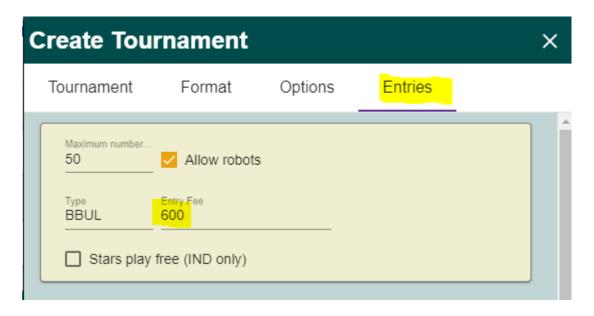